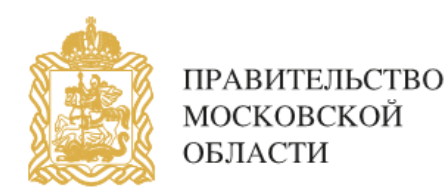

# ОТДЕЛ ПО ДЕЛАМ НЕСОВЕРШЕННОЛЕТНИХ АДМИНИСТРАЦИИ ГУБЕРНАТОРА МОСКОВСКОЙ ОБЛАСТИ

# **ПАМЯТКА**

порядок блокирования информации, причиняющей вред здоровью и развитию детей, распространяемой в сети «Интернет»

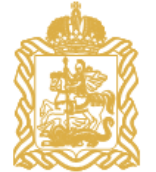

# ИНФОРМАЦИЯ причиняющая вред здоровью и развитию несовершеннолетних

Информация побуждающая детей к совершению действий, представляющих угрозу их жизни и (или) 1. Представляющих угрозу их живал детей к совершению действии, представляющих угрозу их живал. Представляющих угрозу их жи 2. Информация способная вызвать у детей желание употребить наркотические средства, психотропные и (или) одурманивающие вещества, табачные изделия, алкогольную и спиртосодержащую продукцию, принять участие в азартных играх, заниматься проституцией, бродяжничеством или попрошайничеством. 3. 4. Информация обосновывающая или оправдывающая допустимость насилия и (или) жестокости либо побуждающая осуществлять насильственные действия по отношению к людям или животным. Информация отрицающая семейные ценности, пропагандирующая нетрадиционные сексуальные отношения и формирующая неуважение к родителям и (или) другим членам семьи. 5. Информация оправдывающая  $\begin{vmatrix} 6 \\ 6 \end{vmatrix}$  Информация содержащая противоправное поведение. **6.** Информация содержащая **содержащая** нецензурную брань. Информация порнографического характера. 7. Информация о несовершеннолетнем, пострадавшем в результате противоправных действий (бездействия), включая фамилии, имена, отчества, фото- и видеоизображения такого несовершеннолетнего. 8.

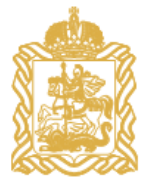

# ПОРЯДОК

блокирования информации, причиняющей вред здоровью и развитию несовершеннолетних

Зайти на Единый реестр доменных имен сайта Роскомнадзора 1. Зайти на Единый реестр доменных имен сайта Ров (http://eais.rkn.gov.ru/feedback/ в раздел «Приём сообщений».

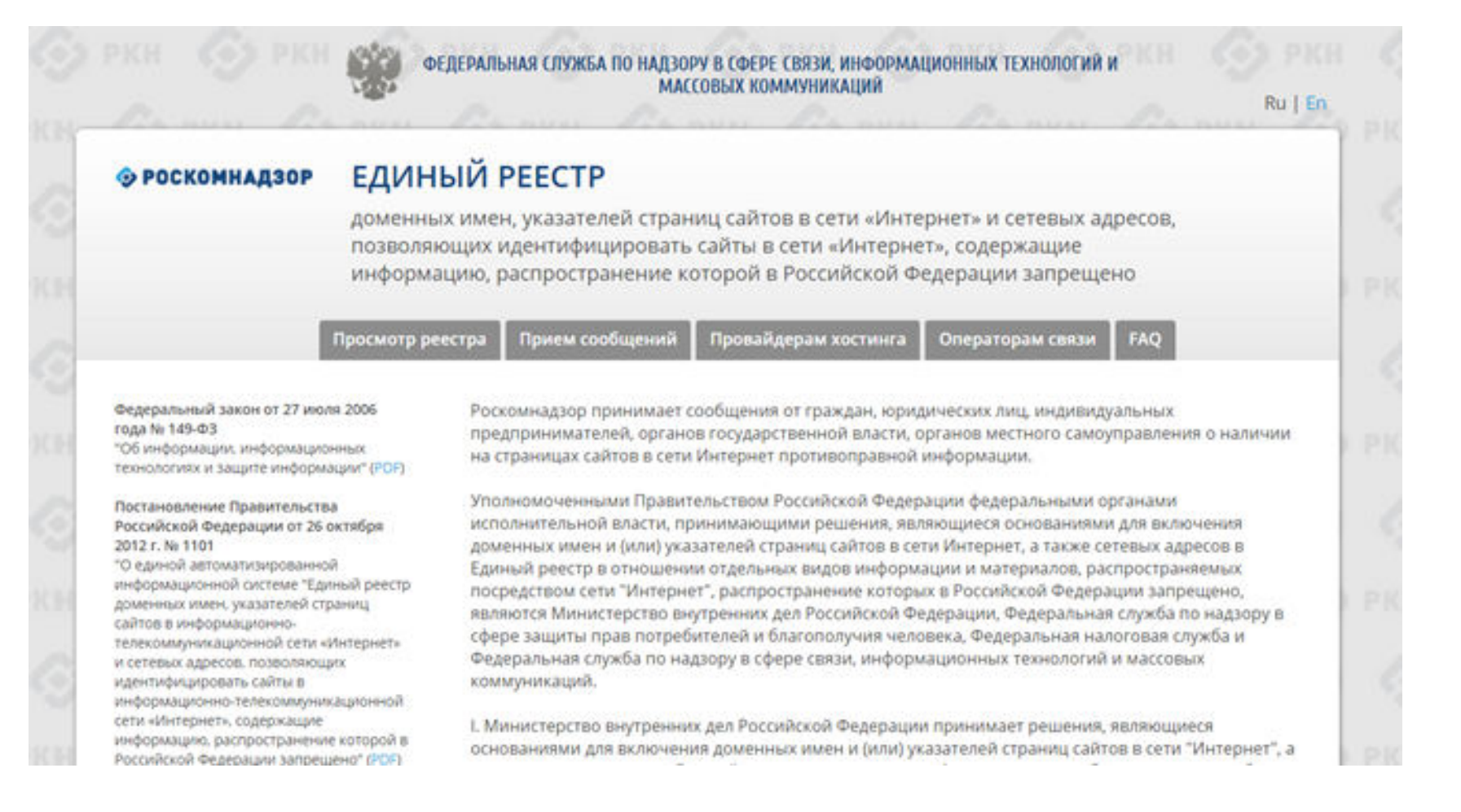

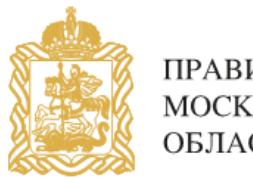

# 2. Заполнить форму заявки в электронном виде (обращаем внимание на поля, добязательные для заполнения). обязательные для заполнения).

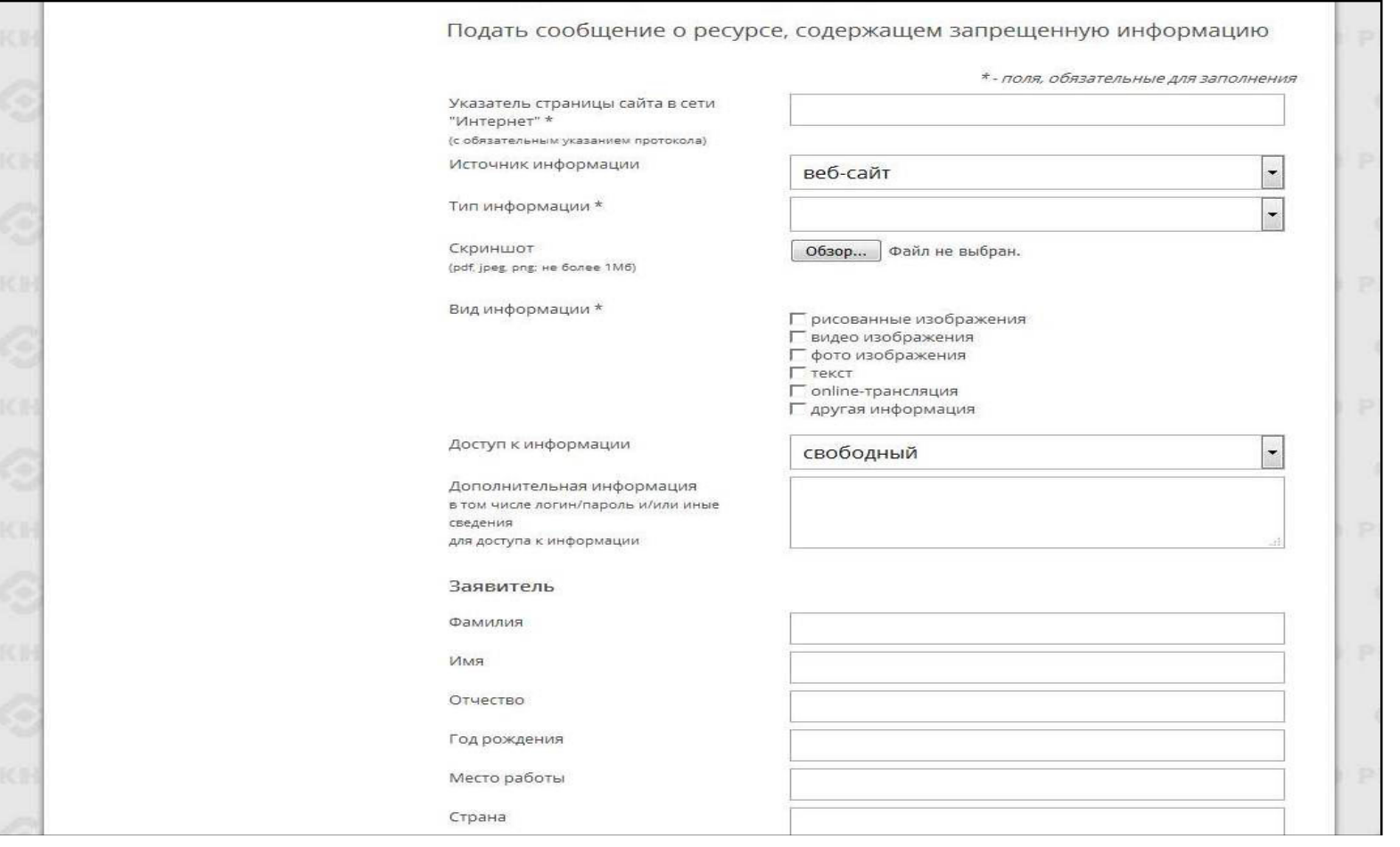

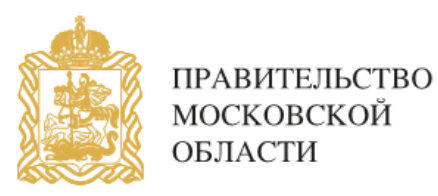

3. Данный адрес в строке «Указатель страницы сайта в сети «Интернет». Скопировать ссылку, содержащую запрещённую информацию и указать

 $\Box$ 

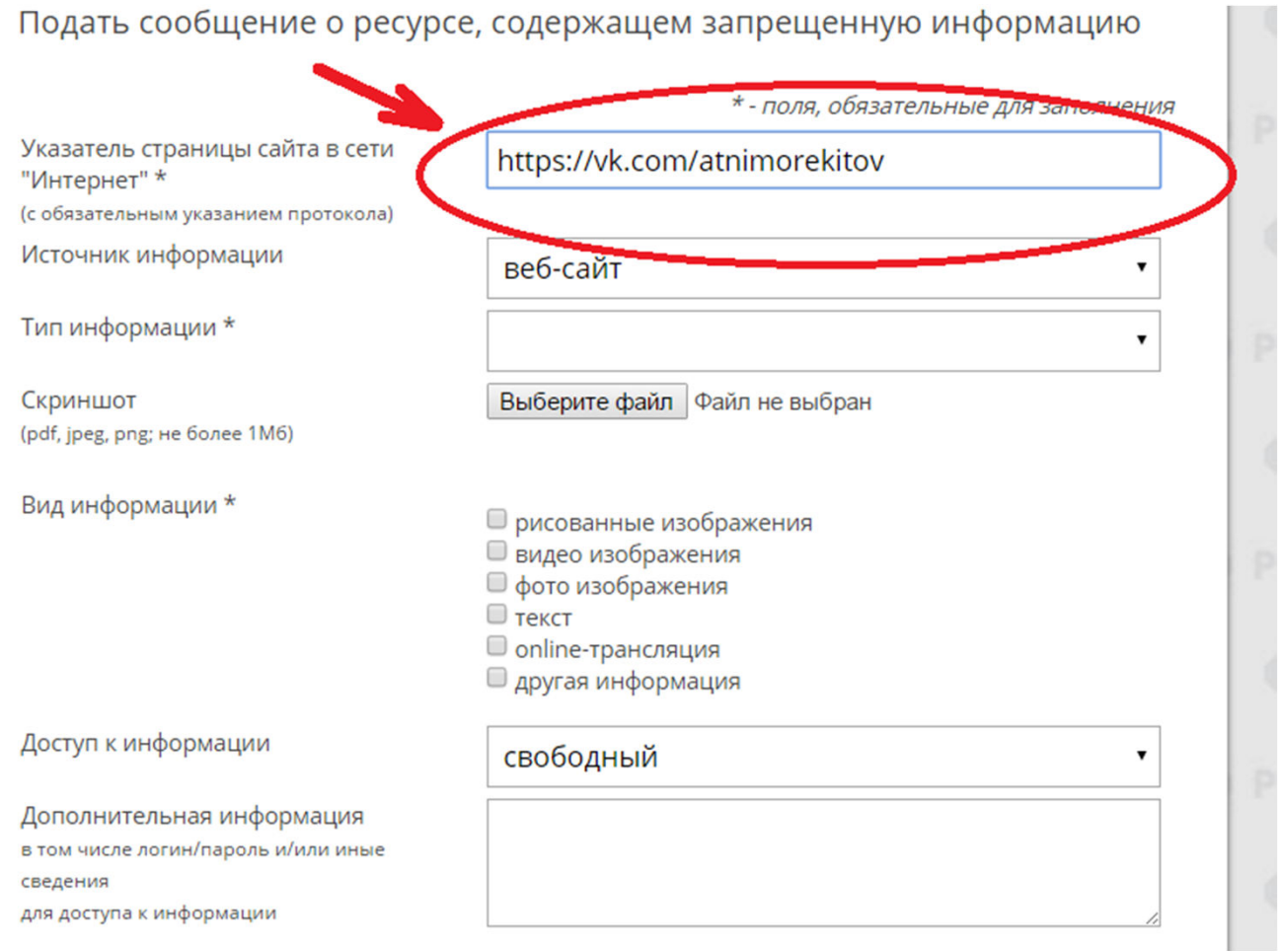

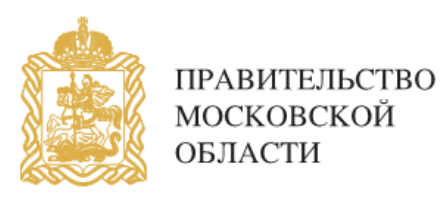

# 4. Выбрать источник и тип информации (например, признаки призыва к самоубийству).

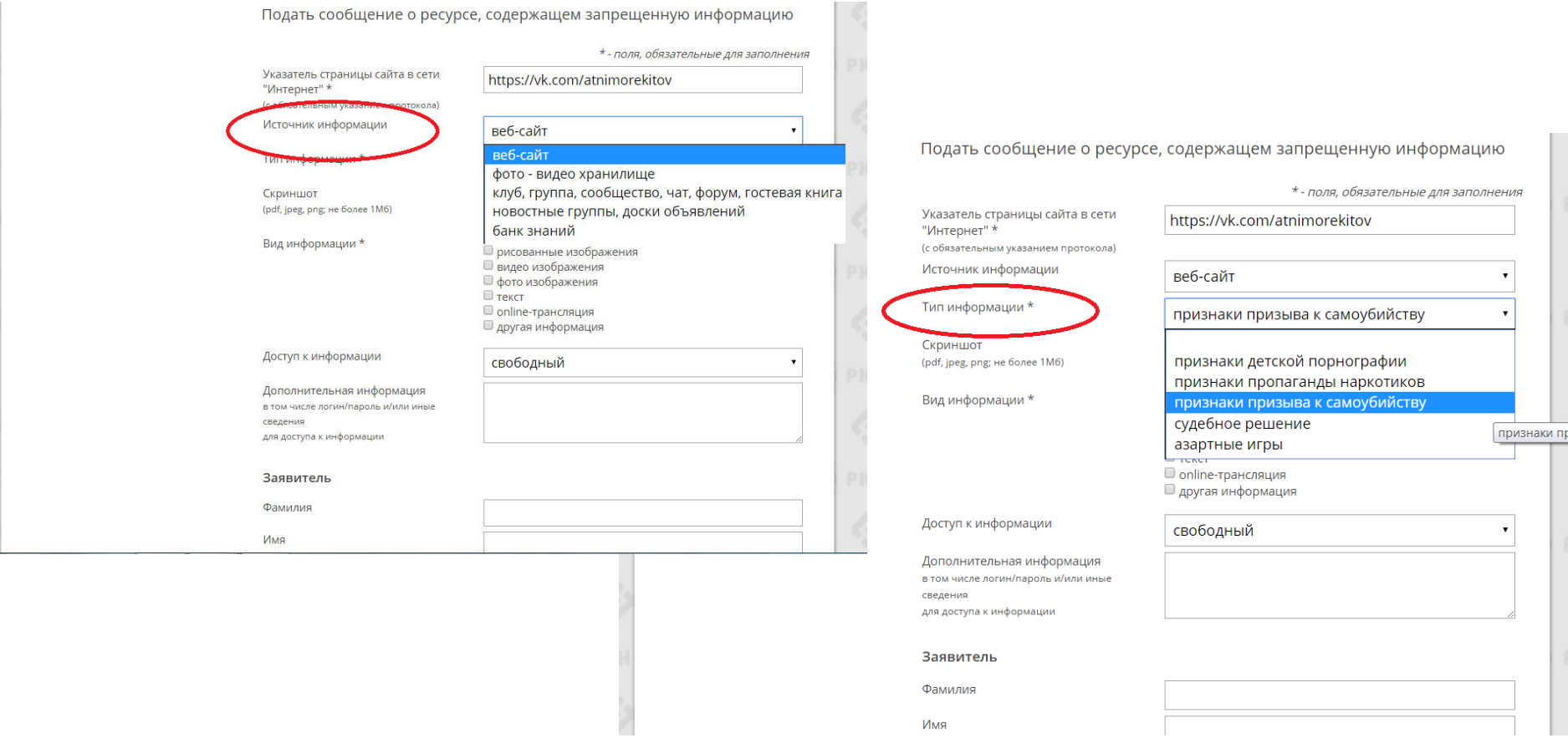

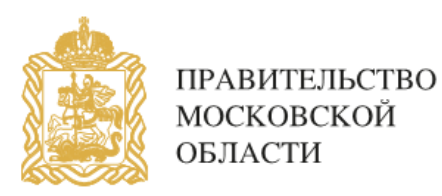

### 5. Сделать скриншот страницы с запрещённой информацией (при желании).

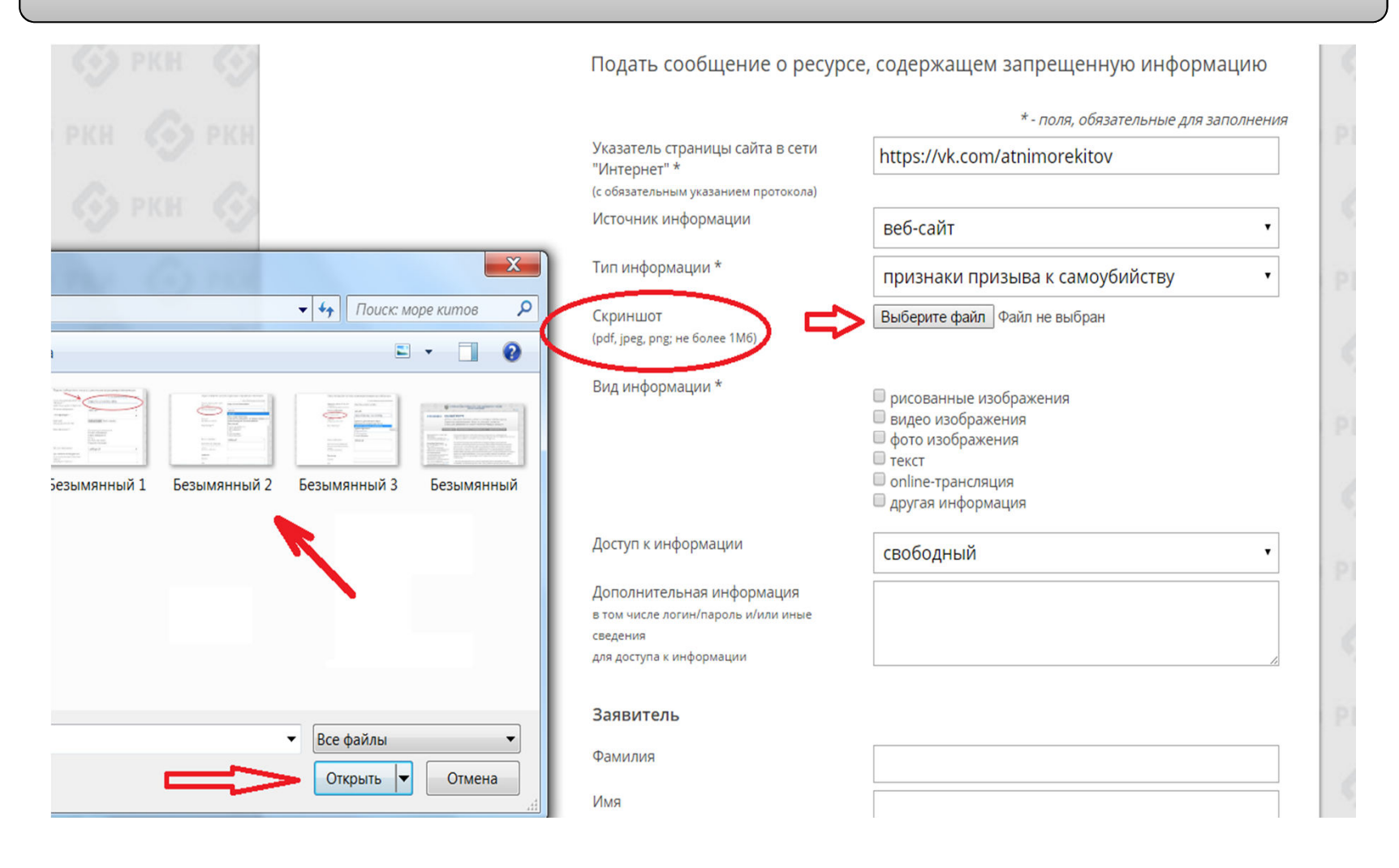

![](_page_7_Picture_0.jpeg)

Указать: какую информацию содержит данный сайт: видео изображения, фото<br>изображения, текст, online-трансляция, другая информация (можно выбрать все пункты); способ доступа к информации (свободный или ограниченный). 6. изображения, текст, online-трансляция, другая информация (можно выбрать

![](_page_7_Figure_4.jpeg)

![](_page_8_Picture_0.jpeg)

7. Заполнить данные о себе и ввести защитный код (отметить поле «направлять ответ по электронной почте»). ответ по электронной почте»).

![](_page_8_Figure_4.jpeg)

![](_page_9_Picture_0.jpeg)

## 8. Через некоторое время Вы получаете первичную обратную информацию:

#### 1-ое электронное сообщение:

Роскомнадзор направляет на указанную Вами электронную почту информацию о том, что будет проведена проверка указанного Вами ресурса на наличие материалов с противоправным контентом.

![](_page_9_Picture_33.jpeg)

![](_page_10_Picture_0.jpeg)

# $\left| \begin{array}{c} 9. \end{array} \right|$  2-ое электронное сообщение:

Роскомнадзор направляет информацию о проведённой проверке указанного Вами ресурса и сообщает о том, содержит или не содержит, направленный Вами электронный ресурс, противоправный контент.

![](_page_10_Picture_4.jpeg)

![](_page_11_Picture_0.jpeg)

Для того, чтобы проверить внесён ли указанный Вами ресурс в Единый реестр, Вам необходимо ввести искомый ресурс и защитный код на странице:

http://eais.rkn.gov.ru/

Для того, чтобы проверить заблокирован ли искомый ресурс, Вам необходимо ввести электронный адрес искомого ресурса в поисковую систему Интернет.

![](_page_11_Figure_5.jpeg)

![](_page_12_Picture_0.jpeg)

В случае, если страница сайта не внесена в Единый реестр и не заблокирована, а Вам поступало электронное сообщение о наличии противоправного контента, необходимо обратиться на горячую линию Единого реестра по электронному адресу zapret-info@rkn.gov.ru (предварительно ознакомившись с регламентом работы горячей линии, осуществляемой посредством электронных сообщений).

Узнать ответы на типичные вопросы, которые возникают при обращении в Роскомнадзор, Вы можете на специальной вкладке http://eais.rkn.gov.ru/faq/

![](_page_12_Picture_4.jpeg)

![](_page_13_Picture_0.jpeg)

**Будем рады Вашей обратной информации о результате успешного блокирования страниц сайтов, содержащих противоправную информацию.**

Для этого Вы можете направить на электронный адрес

# **Московской областной комиссии по делам несовершеннолетних и защите их прав mosobkdn@mail.ru**

сообщение, в котором рассказать об успешном опыте реагирования на информацию, наносящую вред здоровью и развитию детей, распространяемую в сети Интернет.

Мы готовы опубликовать предоставленную Вами информацию на нашем сайте http://kdn.mosreg.ru для того, чтобы познакомить с ней широкий круг пользователей сети Интернет и неравнодушных людей.